# What's New for Avid® Media Composer® v2022.4

### **New in Media Composer v2022.4**

The following are new for Media Composer v2022.4:

- [NewTek NDI Audio Reference Level](#page-0-0)
- [Interlaced Format Support for NDI](#page-1-0)
- [Reverse Match Frame Available from a Context Menu](#page-1-1)
- [Open IO Support for SRT](#page-2-0)
- [Avid Titler+ Update](#page-5-1)
	- [Improved Titler+ Dashboard with Dedicated Font, Transformation, and Style Sections](#page-5-2)
	- [Improved Alignment Tools to Easily Position and Align Titles and Shapes](#page-5-0)
	- [Reorganized Effect Editor to Reflect the Changes in the Titler+ Dashboard.](#page-6-0)
- [Command Palette Quick Find](#page-7-0)
- [Update to Media Composer | Enterprise Admin Tool](#page-8-0)

### <span id="page-0-0"></span>**NewTek NDI Audio Reference Level**

With this release, you can set the NewTek NDI audio reference level to -14dB, -18dB, or -20dB. Access the Avid I/O Manager when you are configuring NewTek NDI settings.

#### **To set the audio reference level:**

- 1. Right-click the HW/SW button.
- 2. Enable NewTek NDI.
- 3. Right-click the HW/SW button and select Configure.

The Avid I/O Manager window opens.

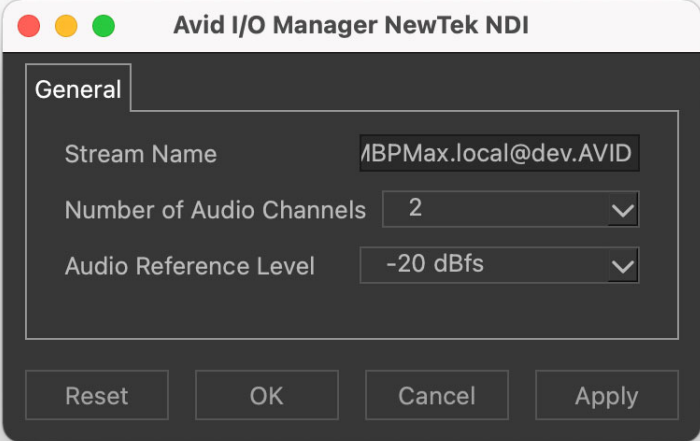

- 4. Adjust the Audio Reference Levels.
- 5. Click Apply.
- 6. Click OK.

### <span id="page-1-0"></span>**Interlaced Format Support for NDI**

With this release, when working with NDI, we now support interlaced formats for HD project formats including 720i/59.94, 720i/60, 1080i/59.94 and 1080i/60.

### <span id="page-1-1"></span>**Reverse Match Frame Available from a Context Menu**

The Reverse Match frame option is now additionally available when right clicking on a Source or Record track light in the Timeline. This shortcut allows you to perform a reverse match frame on a specific Source or Record track without having to change which track lights are lit in the Timeline.

With sequences loaded on both sides of the Composer window, right click on the track light of the desired track and select Reverse Match frame to find a match on any track of the sequence on the opposite side. Reverse Match frame can also be used when a clip is loaded in the source monitor.

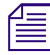

**n** *Unlike normal Reverse Match Frame, selecting this option from the context menu, searches all tracks, not just those that are lit.*

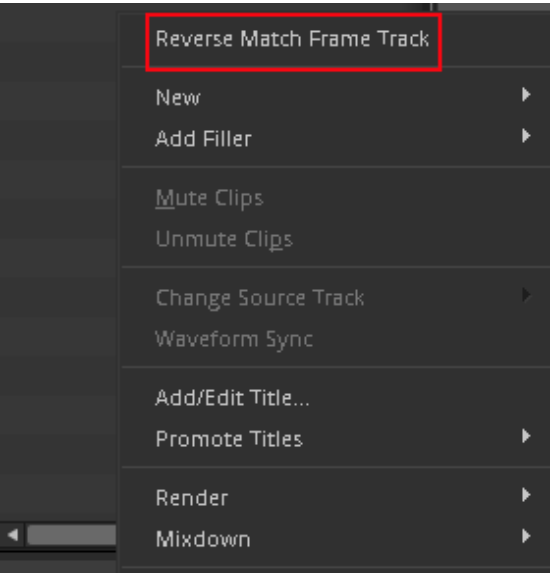

Reverse Match Frame Track option on Source side

|  |   | Y3                      | Match Frame Track         |              |
|--|---|-------------------------|---------------------------|--------------|
|  |   | V2.                     | Reverse Match Frame Track |              |
|  |   | V1                      | V1                        |              |
|  | M | $A1 - $                 | $\blacktriangleleft$ A1   | Lock Track   |
|  |   |                         |                           | Unlock Track |
|  | M | $A2 = 1$                | $\blacktriangleleft$ A2   | Delete Track |
|  |   |                         | $\blacksquare$ A3         | Rename Track |
|  |   | $\blacktriangleleft$ A4 | <b>Track Color</b>        |              |
|  |   |                         | A5                        | What's This? |

Reverse Match Frame Track option on Record side

# <span id="page-2-0"></span>**Open IO Support for SRT**

Secure Reliable Transport (SRT) is an open source video transport protocol and technology that optimizes video streaming performance across networks.

SRT in Media Composer is broadcast ONLY. You need an SRT application on the other end (for example, Haivision Free Play Pro App, VLC player, any SRT enabled decoder) to watch the SRT stream. SRT enabled devices or Apps can playback the output of Media Composer.

To learn more about options for playback, visit the SRT Alliance web page: [https://](https://www.srtalliance.org) [www.srtalliance.org](https://www.srtalliance.org) and or the list of companies who now have built SRT into their cameras, encoders/decoders, players, mobile apps etc.

Note the following when working with the SRT plug-in:

#### **Decoded Output**

• Due to the compressed streaming nature of SRT, and the variety of SRT decoding applications and devices available, the decoded output may not be in sync with the Media Composer desktop. Depending on the decoder being used, the output may be up to several seconds out of sync. Adjusting the buffering settings in the decoder as well as the SRT latency setting can help to improve the delay depending on your network's quality of service.

#### **SRT Quality Bitrates**

- The default quality settings for a 1080p/29.97 project are 5-15 Mbits/sec for low, 10-30Mbps for medium and 30-80 Mbps for high. Bitrates will vary, and might exceed the average values, based on the media being sent over SRT. Bitrates are scaled based on the frame rate and raster size, and may vary in the actual bitstream based on how efficiently the codec can compress the frames.
- Only 8b quality is supported with SRT. Media Composer will automatically set the I/O to 8b quality if Media Composer is set to draft or 10b.

#### **Projects and Media Support:**

- 2K/UHD/4K projects will be downconverted to HD formats at the same frame rate. For example, if you are working on a UHD 4k 23.976 projects, it will be converted to an HD 23.976p project.
- Interlaced formats are not natively supported, but will be converted to progressive format at the equivalent frame rate.
- SRT will mix multi-channel audio to stereo audio.
- RGB is not natively supported and will be converted to YUV.

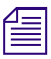

**n** *The SRT plug-in is supported with Media Composer | Enterprise and Media Composer | Ultimate*  $\frac{1}{n}$ *licenses only.*

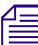

**n** *Currently, audio scrubbing is disabled when broadcasting SRT or with NDI.*

#### **To work with the SRT plug-in:**

1. Right click on the HW/SW button.

A context menu opens listing the available HW/SW plug-ins.

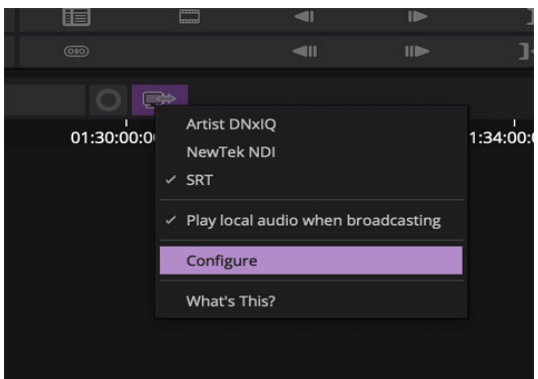

2. Select Configure.

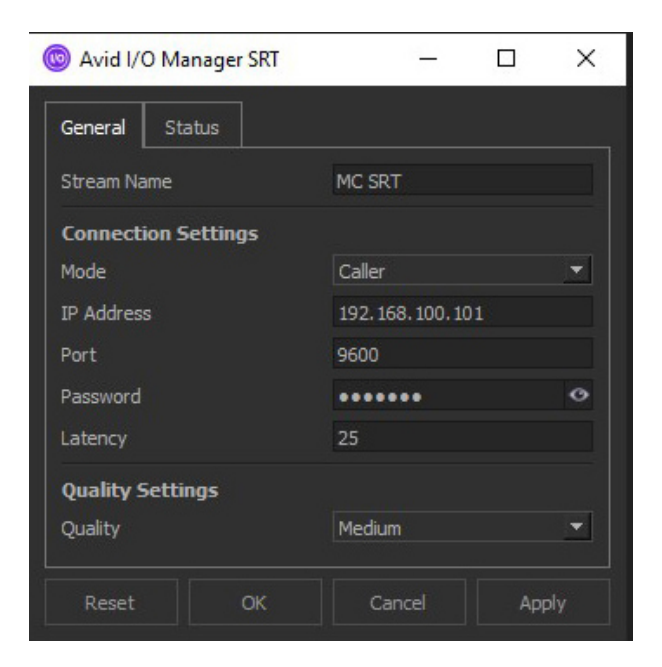

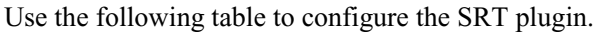

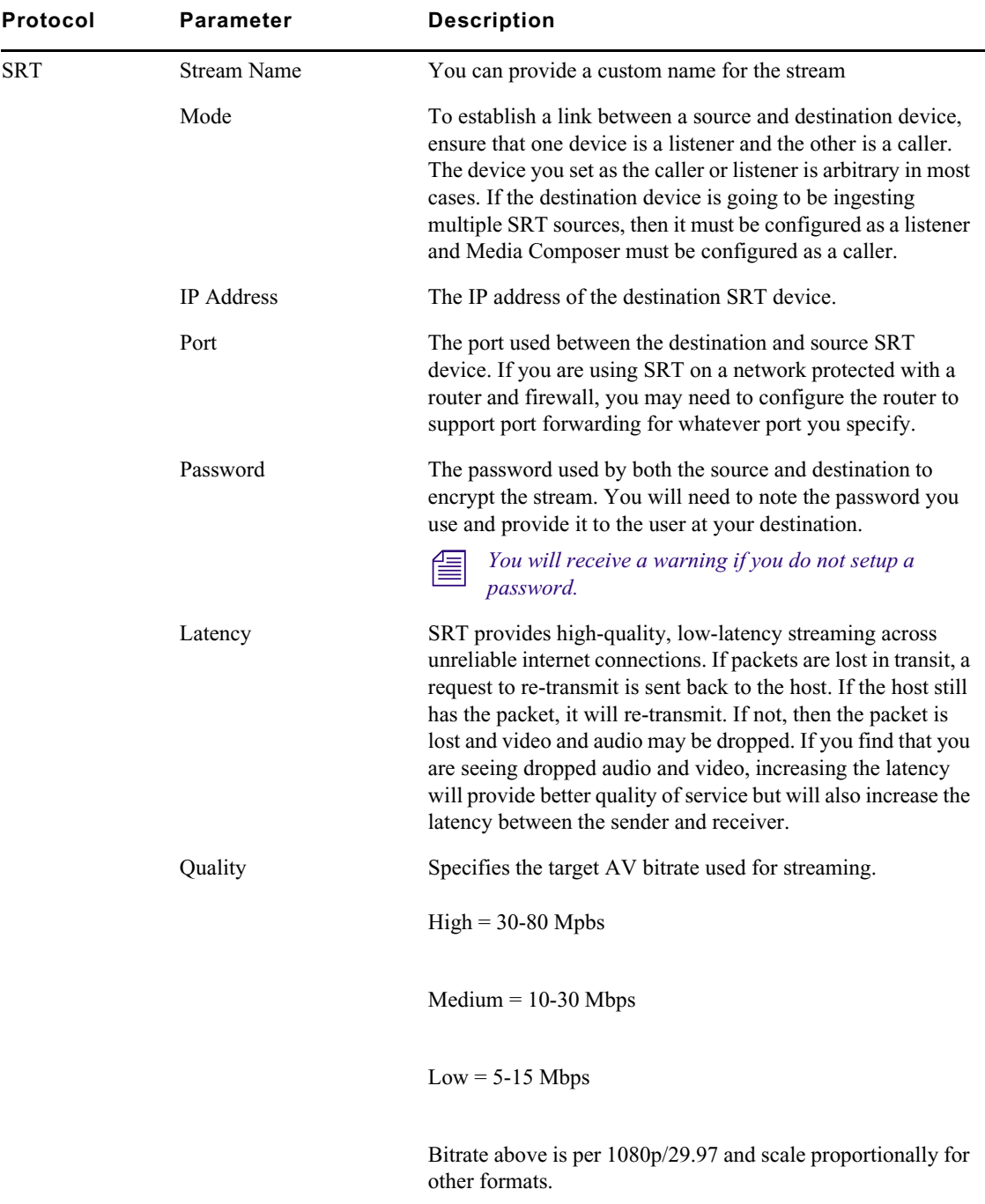

3. Once you have configured the plugin, make sure to select the SRT plugin from the context menu. A check mark appears next to the plugin when it is selected.

4. Click on the HW/SW button to start broadcasting.

## <span id="page-5-1"></span>**Avid Titler+ Update**

The updates include the following:

#### <span id="page-5-2"></span>**Improved Titler+ Dashboard with Dedicated Font, Transformation, and Style Sections**

This release includes a number of updates for the Avid Titler+ tool. Avid Titler+ has an improved, reorganized design that includes dedicated Font, Transformation and Style sections.

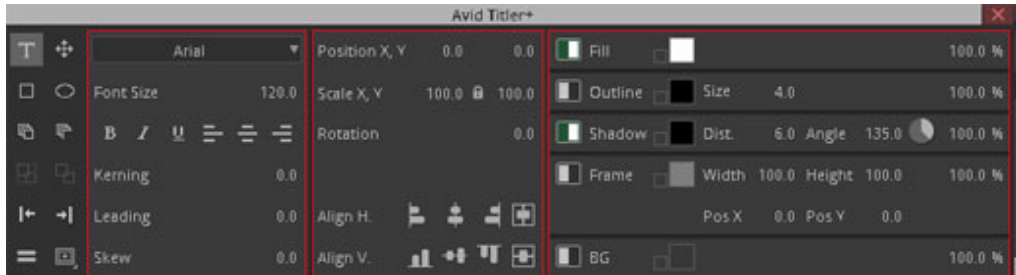

From left to right: Font section, Transformation section, Style section on the Avid Titler+ Dashboard

#### <span id="page-5-0"></span>**Improved Alignment Tools to Easily Position and Align Titles and Shapes**

New alignment buttons have been added to the Transformation section to position titles and shapes and to easily align multiple objects together.

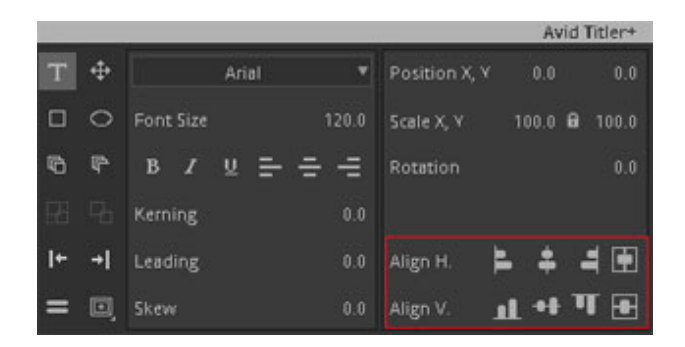

Alignment buttons

Also note the following terminology changes in this release:

- Transform (previously Layer)
- Foreground (previously Global)
- Outline (previously Edge)
- Fill (previously Face)

The Grid button is now available on the Avid Titler+ Dashboard.

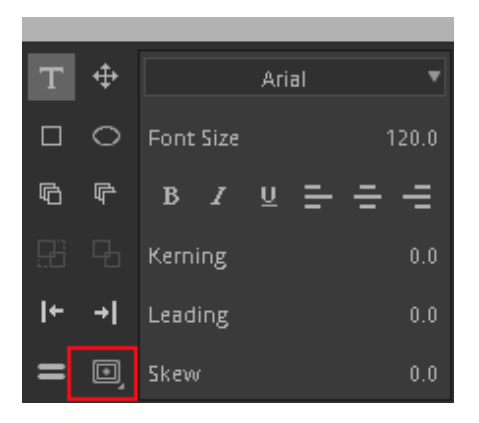

The Save user defaults and Load user defaults are now available from the Avid Titler+ Fast menu.

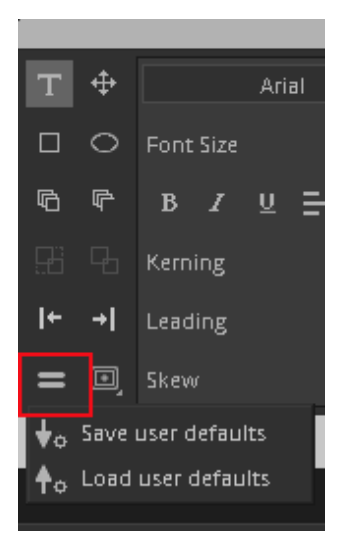

#### <span id="page-6-0"></span>**Reorganized Effect Editor to Reflect the Changes in the Titler+ Dashboard.**

The Avid Titler+ effect in the Effect Editor has been updated and reorganized to reflect the changes in the Avid Titler+ Dashboard. There is also a new Layer selection at the top of the Titler+ effect that allows you to select and edit the individual layers.

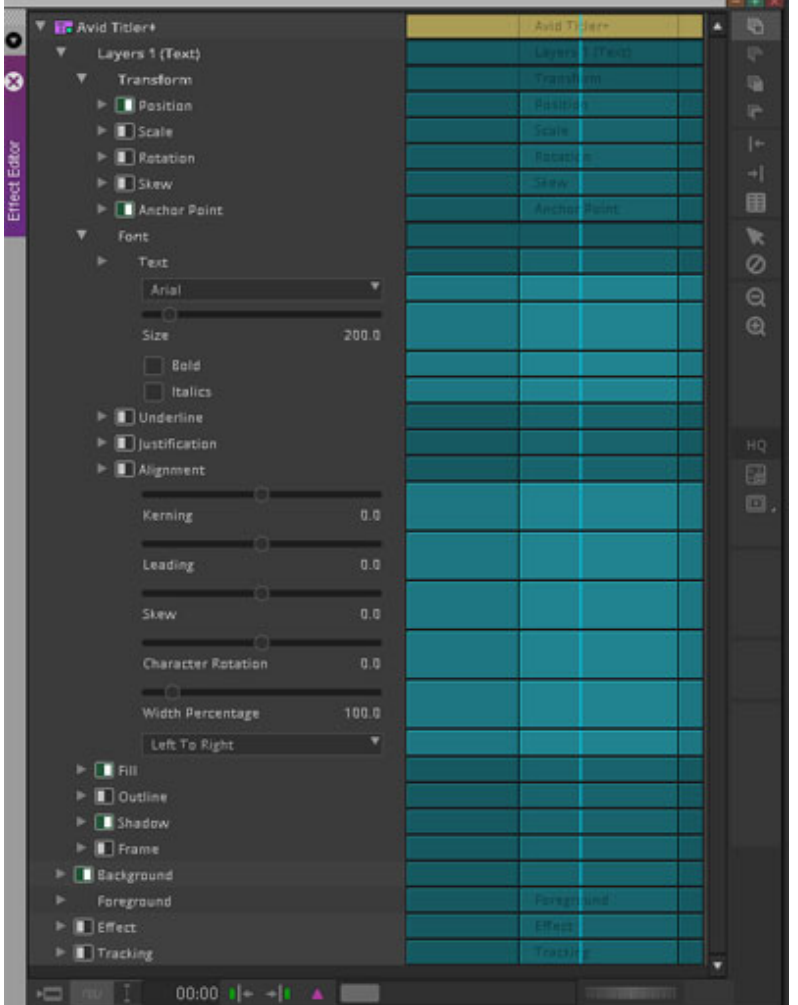

# <span id="page-7-0"></span>**Command Palette Quick Find**

The Command Palette includes a Quick Find field that allows you to search for a particular button on the Command Palette. Simply type in the name of the button for which you are looking.

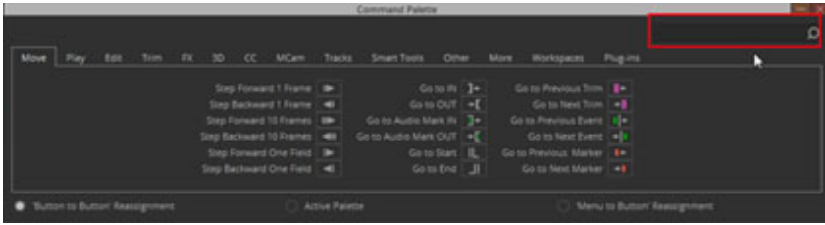

As you type, the available button options are narrowed down and only the tabs that include possible matches remain open. This allows you to easily access the button you are looking for.

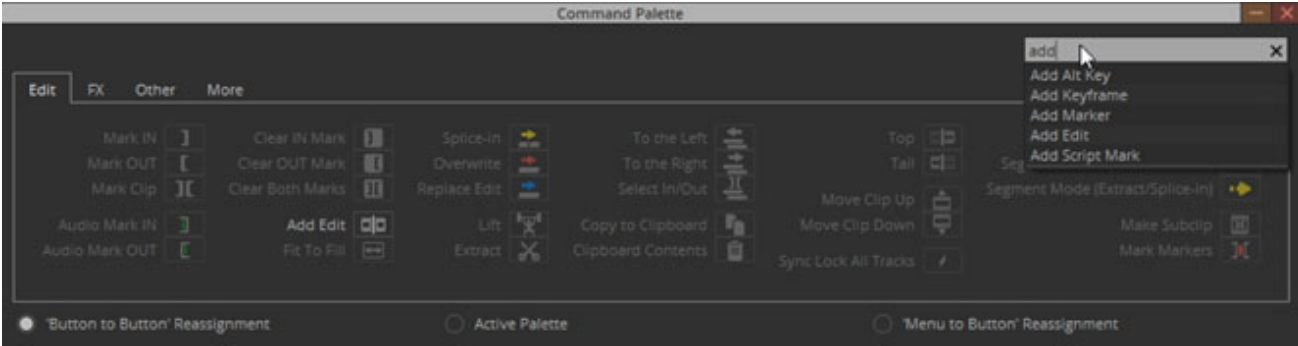

# <span id="page-8-0"></span>**Update to Media Composer | Enterprise Admin Tool**

With the latest update to the Media Composer | Enterprise Admin Tool, we have added a new Roles feature. You can now apply a role to an individual user or group of users. For more details, see the Avid Media Composer | Enterprise Admin Tool Administration Guide on the [Media Composer](https://avid.secure.force.com/pkb/articles/en_US/user_guide/Media-Composer-2022-Documentation)  [Documentation Page.](https://avid.secure.force.com/pkb/articles/en_US/user_guide/Media-Composer-2022-Documentation)

#### Legal Notices

Product specifications are subject to change without notice and do not represent a commitment on the part of Avid Technology, Inc.

This product is subject to the terms and conditions of a software license agreement provided with the software. The product may only be used in accordance with the license agreement.

This product may be protected by one or more U.S. and non-U.S patents. Details are available at [www.avid.com/patents](http://www.avid.com/US/about-avid/legal-notices/patent-marking).

This document is protected under copyright law. An authorized licensee of Avid Media Composer may reproduce this publication for the licensee's own use in learning how to use the software. This document may not be reproduced or distributed, in whole or in part, for commercial purposes, such as selling copies of this document or providing support or educational services to others. This document is supplied as a guide for Avid Media Composer. Reasonable care has been taken in preparing the information it contains. However, this document may contain omissions, technical inaccuracies, or typographical errors. Avid Technology, Inc. does not accept responsibility of any kind for customers' losses due to the use of this document. Product specifications are subject to change without notice.

Copyright © 2022 Avid Technology, Inc. and its licensors. All rights reserved.

The following disclaimer is required by Apple Computer, Inc.:

APPLE COMPUTER, INC. MAKES NO WARRANTIES WHATSOEVER, EITHER EXPRESS OR IMPLIED, REGARDING THIS PRODUCT, INCLUDING WARRANTIES WITH RESPECT TO ITS MERCHANTABILITY OR ITS FITNESS FOR ANY PARTICULAR PURPOSE. THE EXCLUSION OF IMPLIED WARRANTIES IS NOT PERMITTED BY SOME STATES. THE ABOVE EXCLUSION MAY NOT APPLY TO YOU. THIS WARRANTY PROVIDES YOU WITH SPECIFIC LEGAL RIGHTS. THERE MAY BE OTHER RIGHTS THAT YOU MAY HAVE WHICH VARY FROM STATE TO STATE.

The following disclaimer is required by Sam Leffler and Silicon Graphics, Inc. for the use of their TIFF library:

Copyright © 1988–1997 Sam Leffler Copyright © 1991–1997 Silicon Graphics, Inc.

Permission to use, copy, modify, distribute, and sell this software [i.e., the TIFF library] and its documentation for any purpose is hereby granted without fee, provided that (i) the above copyright notices and this permission notice appear in all copies of the software and related documentation, and (ii) the names of Sam Leffler and Silicon Graphics may not be used in any advertising or publicity relating to the software without the specific, prior written permission of Sam Leffler and Silicon Graphics.

THE SOFTWARE IS PROVIDED "AS-IS" AND WITHOUT WARRANTY OF ANY KIND, EXPRESS, IMPLIED OR OTHERWISE, INCLUDING WITHOUT LIMITATION, ANY WARRANTY OF MERCHANTABILITY OR FITNESS FOR A PARTICULAR PURPOSE.

IN NO EVENT SHALL SAM LEFFLER OR SILICON GRAPHICS BE LIABLE FOR ANY SPECIAL, INCIDENTAL, INDIRECT OR<br>CONSEQUENTIAL DAMAGES OF ANY KIND, OR ANY DAMAGES WHATSOEVER RESULTING FROM LOSS OF USE, DATA OR PROFITS, WHETHER OR NOT ADVISED OF THE POSSIBILITY OF DAMAGE, AND ON ANY THEORY OF LIABILITY, ARISING OUT OF OR IN CONNECTION WITH THE USE OR PERFORMANCE OF THIS SOFTWARE.

The following disclaimer is required by the Independent JPEG Group:

This software is based in part on the work of the Independent JPEG Group.

This Software may contain components licensed under the following conditions:

Copyright (c) 1989 The Regents of the University of California. All rights reserved.

Redistribution and use in source and binary forms are permitted provided that the above copyright notice and this paragraph are duplicated in all such forms and that any documentation, advertising materials, and other materials related to such distribution and use acknowledge that the software was developed by the University of California, Berkeley. The name of the University may not be used to endorse or promote products derived from this software without specific prior written permission. THIS SOFTWARE IS PROVIDED ``AS IS'' AND WITHOUT ANY EXPRESS OR IMPLIED WARRANTIES, INCLUDING, WITHOUT LIMITATION, THE IMPLIED WARRANTIES OF MERCHANTABILITY AND FITNESS FOR A PARTICULAR PURPOSE.

Copyright (C) 1989, 1991 by Jef Poskanzer.

Permission to use, copy, modify, and distribute this software and its documentation for any purpose and without fee is hereby granted, provided that the above copyright notice appear in all copies and that both that copyright notice and this permission notice appear in supporting documentation. This software is provided "as is" without express or implied warranty.

Copyright 1995, Trinity College Computing Center. Written by David Chappell.

Permission to use, copy, modify, and distribute this software and its documentation for any purpose and without fee is hereby granted, provided that the above copyright notice appear in all copies and that both that copyright notice and this permission notice appear in supporting documentation. This software is provided "as is" without express or implied warranty.

Copyright 1996 Daniel Dardailler.

Permission to use, copy, modify, distribute, and sell this software for any purpose is hereby granted without fee, provided that the above copyright notice appear in all copies and that both that copyright notice and this permission notice appear in supporting documentation, and that the name of Daniel Dardailler not be used in advertising or publicity pertaining to distribution of the software without specific, written prior permission. Daniel Dardailler makes no representations about the suitability of this software for any purpose. It is provided "as is" without express or implied warranty.

Modifications Copyright 1999 Matt Koss, under the same license as above.

Copyright (c) 1991 by AT&T.

Permission to use, copy, modify, and distribute this software for any purpose without fee is hereby granted, provided that this entire notice is included in all copies of any software which is or includes a copy or modification of this software and in all copies of the supporting documentation for such software.

THIS SOFTWARE IS BEING PROVIDED "AS IS", WITHOUT ANY EXPRESS OR IMPLIED WARRANTY. IN PARTICULAR, NEITHER THE AUTHOR NOR AT&T MAKES ANY REPRESENTATION OR WARRANTY OF ANY KIND CONCERNING THE MERCHANTABILITY OF THIS SOFTWARE OR ITS FITNESS FOR ANY PARTICULAR PURPOSE.

This product includes software developed by the University of California, Berkeley and its contributors.

The following disclaimer is required by Paradigm Matrix:

Portions of this software licensed from Paradigm Matrix.

The following disclaimer is required by Ray Sauers Associates, Inc.:

"Install-It" is licensed from Ray Sauers Associates, Inc. End-User is prohibited from taking any action to derive a source code equivalent of "Install-It," including by reverse assembly or reverse compilation, Ray Sauers Associates, Inc. shall in no event be liable for any damages resulting from reseller's failure to perform reseller's obligation; or any damages arising from use or operation of reseller's products or the software; or any other damages, including but not limited to, incidental, direct, indirect, special or consequential Damages including lost profits, or damages resulting from loss of use or inability to use reseller's products or the software for any reason including copyright or patent infringement, or lost data, even if Ray Sauers Associates has been advised, knew or should have known of the possibility of such damages.

The following disclaimer is required by Videomedia, Inc.:

"Videomedia, Inc. makes no warranties whatsoever, either express or implied, regarding this product, including warranties with respect to its merchantability or its fitness for any particular purpose.'

"This software contains V-LAN ver. 3.0 Command Protocols which communicate with V-LAN ver. 3.0 products developed by Videomedia, Inc. and V-LAN ver. 3.0 compatible products developed by third parties under license from Videomedia, Inc. Use of this software will allow "frame accurate" editing control of applicable videotape recorder decks, videodisc recorders/players and the like."

The following disclaimer is required by Altura Software, Inc. for the use of its Mac2Win software and Sample Source Code:

©1993–1998 Altura Software, Inc.

The following disclaimer is required by Ultimatte Corporation:

Certain real-time compositing capabilities are provided under a license of such technology from Ultimatte Corporation and are subject to copyright protection.

The following disclaimer is required by 3Prong.com Inc.:

Certain waveform and vector monitoring capabilities are provided under a license from 3Prong.com Inc.

The following disclaimer is required by Interplay Entertainment Corp.:

The "Interplay" name is used with the permission of Interplay Entertainment Corp., which bears no responsibility for Avid products.

This product includes portions of the Alloy Look & Feel software from Incors GmbH.

This product includes software developed by the Apache Software Foundation [\(http://www.apache.org/](http://www.apache.org/)).

© DevelopMentor

This product may include the JCifs library, for which the following notice applies:

JCifs © Copyright 2004, The JCIFS Project, is licensed under LGP[L \(http://jcifs.samba.org/\)](http://jcifs.samba.org/). See the LGPL.txt file in the Third Party Software directory on the installation CD.

Avid Interplay contains components licensed from LavanTech. These components may only be used as part of and in connection with Avid Interplay.

#### Attn. Government User(s). Restricted Rights Legend

U.S. GOVERNMENT RESTRICTED RIGHTS. This Software and its documentation are "commercial computer software" or "commercial computer software documentation." In the event that such Software or documentation is acquired by or on behalf of a unit or agency of the U.S. Government, all rights with respect to this Software and documentation are subject to the terms of the License Agreement, pursuant to FAR §12.212(a) and/or DFARS §227.7202-1(a), as applicable.

#### **Trademarks**

[Avid, the Avid Logo, Avid Everywhere, Avid DNXHD, Avid DNXHR, Avid NEXIS, AirSpeed, Eleven, EUCON, Interplay, iNEWS, ISIS, Mbox,](http://www.avid.com/en/legal/trademarks-and-other-notices)  MediaCentral, Media Composer, NewsCutter, Pro Tools, ProSet and RealSet, Maestro, PlayMaker, Sibelius, Symphony, and all related product names and logos, are registered or unregistered trademarks of Avid Technology, Inc. in the United States and/or other countries. The Interplay name is used with the permission of the Interplay Entertainment Corp. which bears no responsibility for Avid products. All [other trademarks are the property of their respective owners. For a full list of Avid trademarks, see:](http://www.avid.com/en/legal/trademarks-and-other-notices) http://www.avid.com/US/about-avid/ legal-notices/trademarks.

Adobe and Photoshop are either registered trademarks or trademarks of Adobe Systems Incorporated in the United States and/or other countries. Apple and Macintosh are trademarks of Apple Computer, Inc., registered in the U.S. and other countries. Windows is either a registered trademark or trademark of Microsoft Corporation in the United States and/or other countries. All other trademarks contained herein are the property of their respective owners.

What's New for Media Composer • Created 4/21/22